DIPLOMADO DE PROFUNDIZACIÓN CISCO

# FABIO ANTONIO GONZALEZ MUÑOZ

# UNIVERSIDAD NACIONAL ABIERTA Y A DISTANCIA (UNAD) ESCUELA DE CIENCIAS BASICAS, TECNOLOGIA E INGENIERIA (ECBTI) DEPARTAMENTO (CAUCA), PROGRAMA INGENIERIA EN SISTEMAS EL BORDO

2018

HABILIDADES PRACTICAS

FABIO ANTONIO GONZALEZ MUÑOZ

INFORME DIPLOMADO

Profesor DIEGO EDINSON RAMIREZ

UNIVERSIDAD NACIONAL ABIERTA Y A DISTANCIA (UNAD) ESCUELA DE CIENCIAS BASICAS, TECNOLOGIA E INGENIERIA (ECBTI) DEPARTAMENTO (CAUCA), PROGRAMA INGENIERIA EN SISTEMAS EL BORDO 2018

NOTA DE ACEPTACION

<u> 1989 - Johann Barbara, martxa alemaniar a</u>

Presidente del jurado

Jurado

Jurado (En caso de ser solo uno, borrar este o agregar de ser necesario).

Ciudad y fecha, (Día, Mes y Año)

## AGRADECIMIENTOS

Primero que todo a Dios, por permitirme cumplir con un propósito de terminar mi carrera universitaria a méritos propios, a mi esposa por impulsarme siempre a no desfallecer y seguir adelante, a mi familia por su apoyo moral, mis amigos que siempre estuvieron dispuestos a colaborarme con alguna explicación, y a mis profesores y directores por compartir su conocimiento que es de gran ayuda para mi vida.

# **TABLA DE CONTENIDO**

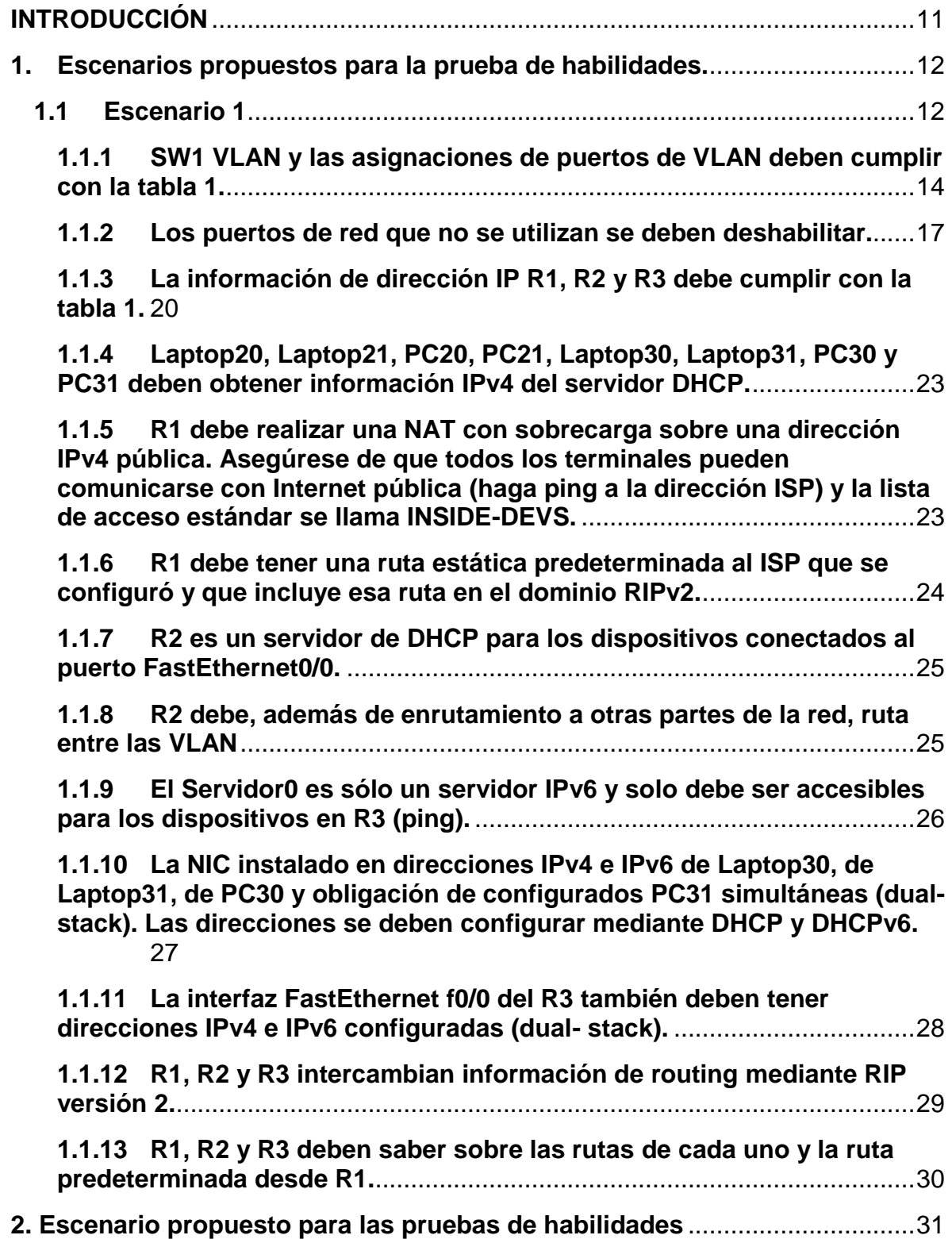

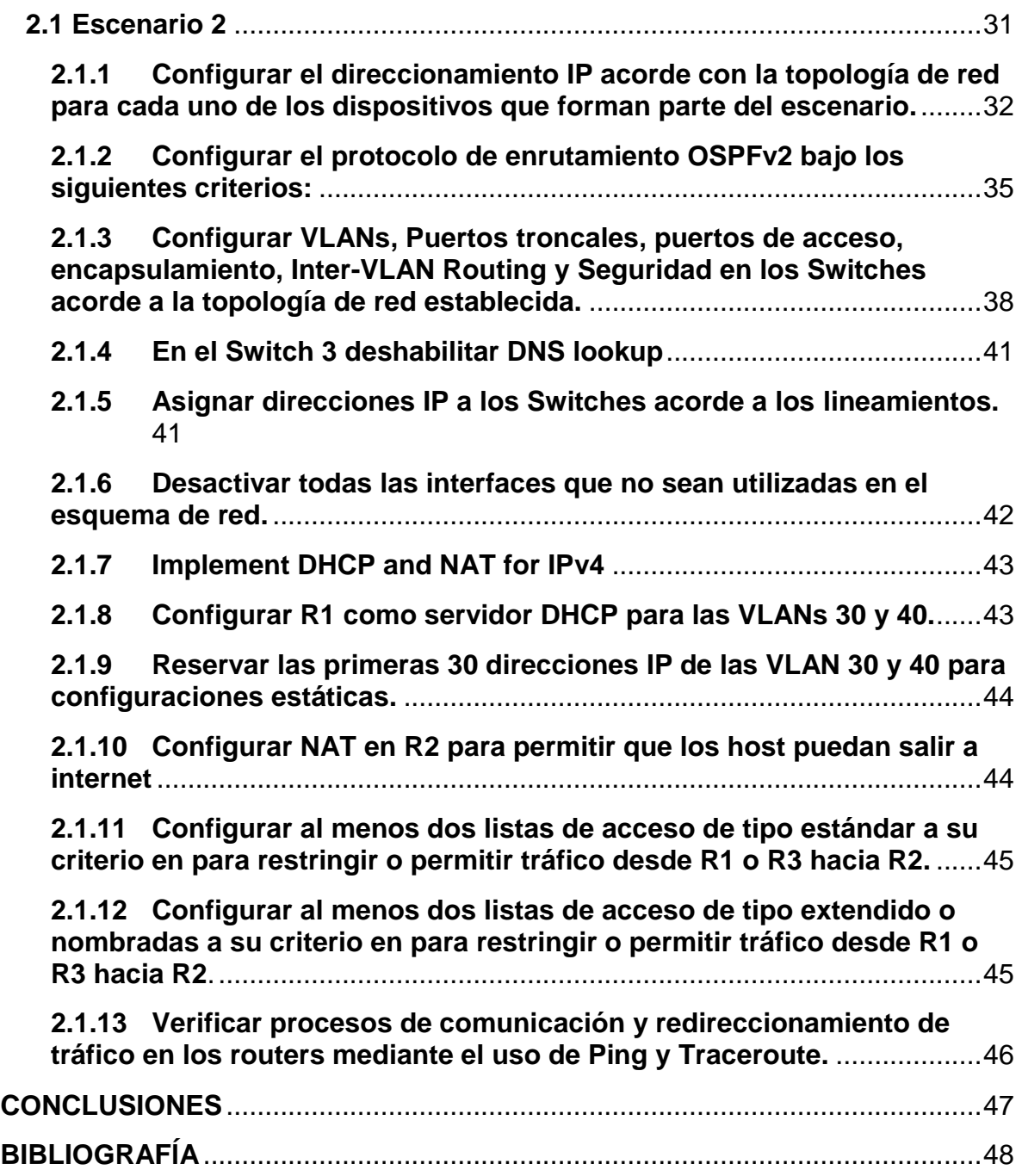

# **LISTAS DE TABLAS**

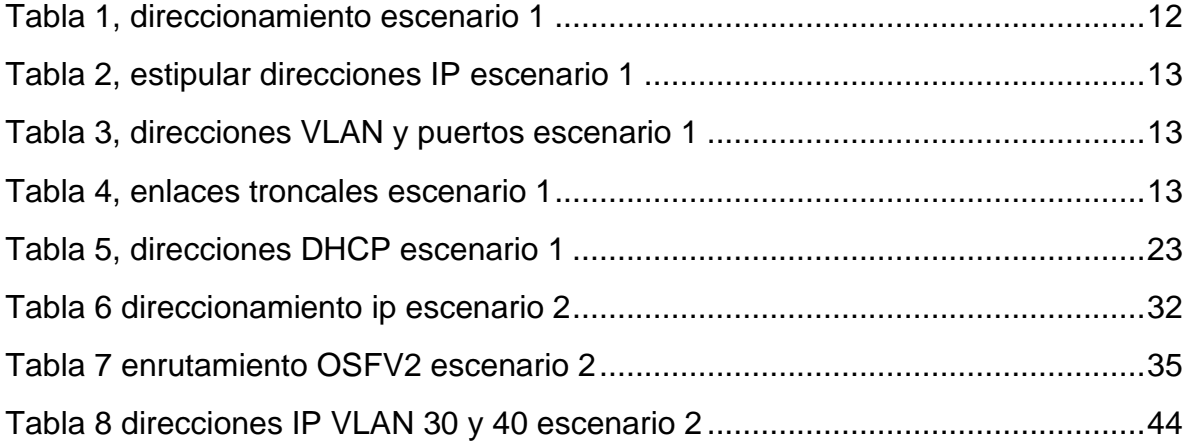

# **LISTA DE FIGURAS**

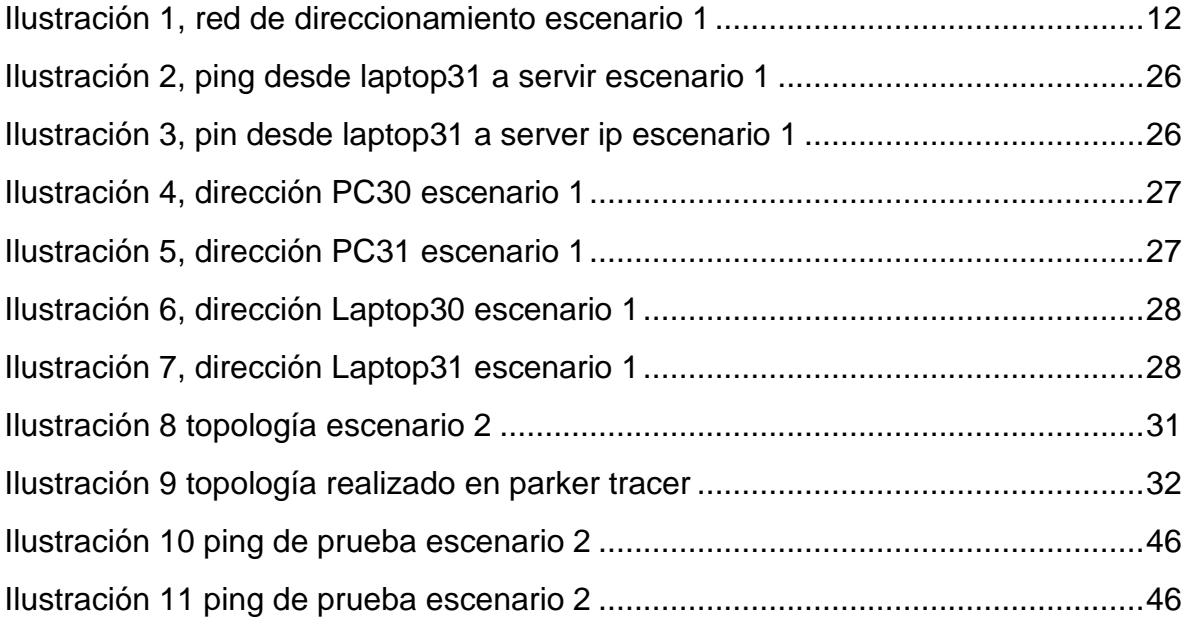

# **GLOSARIO**

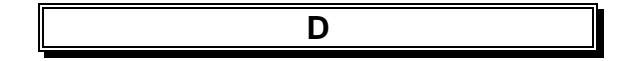

## DHCP

DHCP es un protocolo de red de tipo cliente/servidor mediante el cual un servidor DHCP asigna dinámicamente una dirección IP y otros parámetros de configuración de red a cada dispositivo, 13

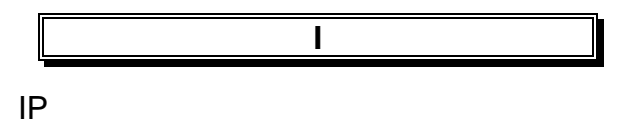

IP es un número que identifica, de manera lógica y jerárquica, a una Interfaz en red, 13

**N**

#### **NAT**

NAT o Traducción de Direcciones de Red es un mecanismo que permite que múltiples dispositivos compartan una sola dirección IP pública de Internet, 13

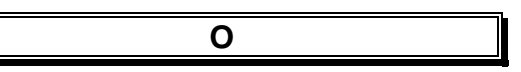

#### **OSPFv2**

OSPF es un protocolo de direccionamiento de tipo enlaceestado, desarrollado para las redes IP y basado en el algoritmo de primera vía más corta (SPF), 42

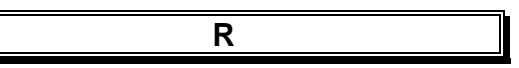

#### RIPV2

RIPv2 es uno de los protocolos de enrutamiento interior más sencillos y utilizados. Esto es particularmente verdadero a partir de la versión 2 que introduce algunas mejoras críticas que la constituyeron en un recurso necesario para cualquier administrador de redes, 13

#### **RESUMEN**

Esta es una actividad de habilidades práctica, en donde primera instancia se realiza el escenario 1 de red en Parker tracer, además se implementara las asignaciones de las VLAN de los swich que aparecen en la tabla y se habilitan los puertos a utilizar y se deshabilitan los que no se utilizan, también se configuran las troncales de los swich, por otra parte se configuran los router con las direcciones IP según la tabla, igualmente se debe obtener la información IPv4 de DHCP para todas las PC y laptos de la topología, conjuntamente se deben configurar las direcciones mediante DHCP DHCPv6, por último se verifican todas las conexiones realizando ping entre ellos.

En el escenario 2 se realizar una topología de acuerdo al direccionamiento IP dado en la actividad, enseguida se configuraran los protocolos de enrutamiento de la topología OSPFv2 y se verifica la información de este, además se configurara los puertos troncales, puertos de acceso, encapsulamiento y seguridad de los swich, también se deshabilitaran los DNS lookup, luego se desactivaran todas las interfaces que no se utilizan en el esquema de la red, también se realiza la configuración NAT del router para que pueda salir a internet, de igual modo se realiza listas de restricción de tráfico para los router, así mismo se verifican las conexiones con un ping.

10

## **INTRODUCCIÓN**

<span id="page-10-0"></span>Esta es una actividad de habilidades prácticas se implementarán una serie de actividades de configuración de una red, con una topología dada por el tutor, en donde se implementarán una serie de comandos de configuración para cada uno de los dispositivos como swich, pc laptop router y servidor. Con estas configuraciones se logra realizar conexiones entre ellos, como evidencia se describe paso a paso cada una de las actividades a realizar para ejecutar correctamente las conexiones.

El propósito de ejecutar este ejercicio es aplicar todo lo que aprendimos tanto en la plataforma de la UNAD como en la plataforma cisco, de las cuales nos brindaron muchas ayudas académicas para nuestro aprendizaje.

**1. Escenarios propuestos para la prueba de habilidades.**

## <span id="page-11-1"></span><span id="page-11-0"></span>**1.1 Escenario 1**

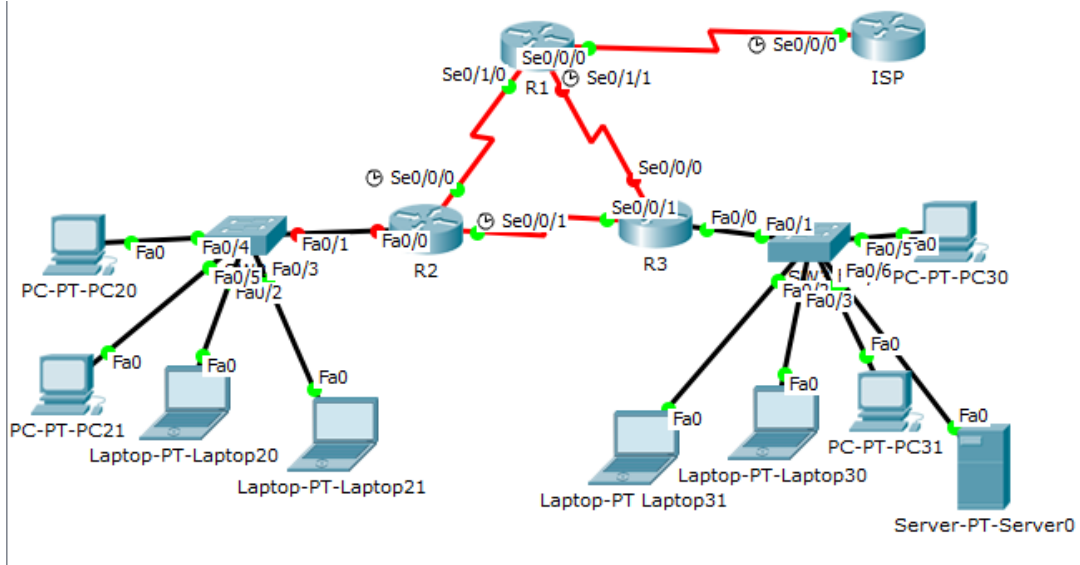

<span id="page-11-3"></span>*Ilustración 1, red de direccionamiento escenario 1*

<span id="page-11-2"></span>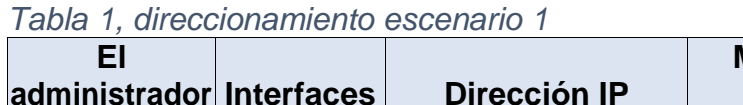

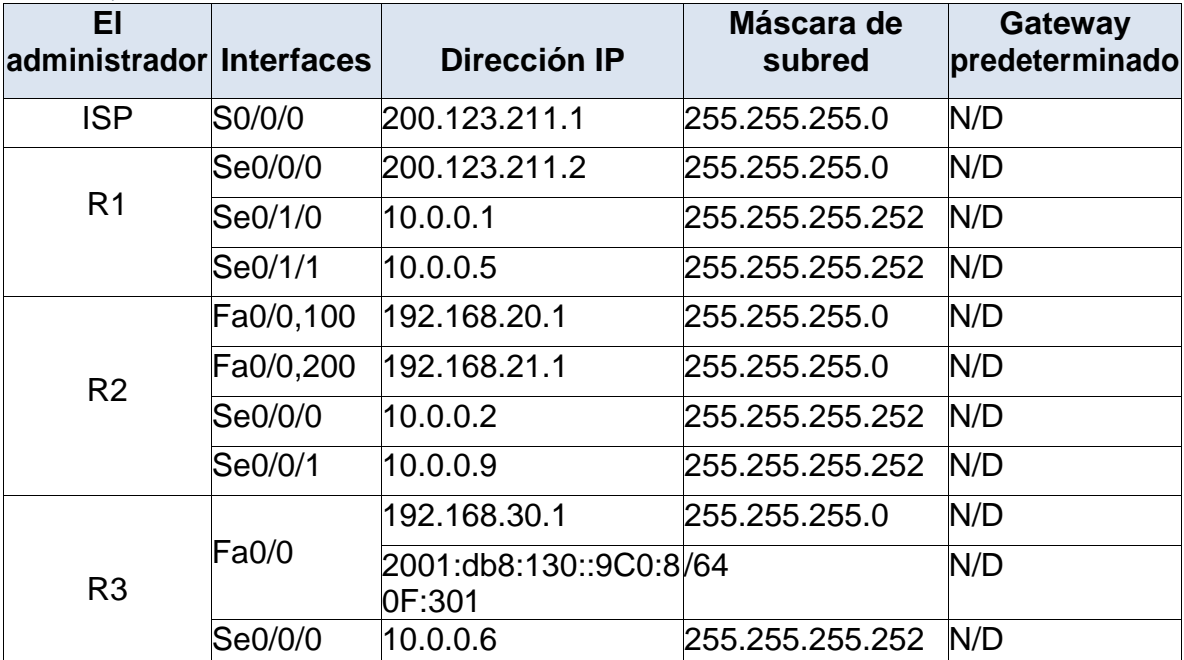

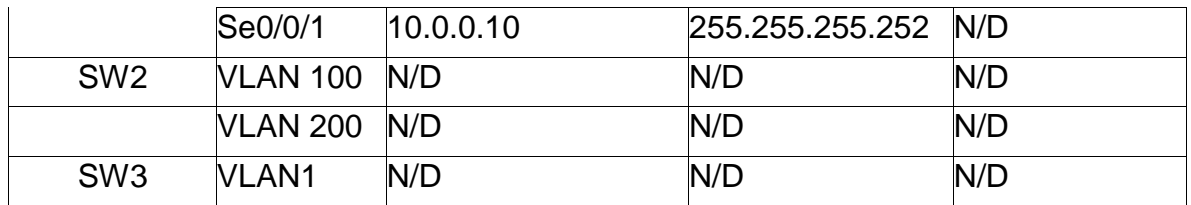

#### <span id="page-12-0"></span>*Tabla 2, estipular direcciones IP escenario 1*

| <b>PC20</b> | <b>NIC</b> | <b>DHCP</b> | <b>DHCP</b> | <b>DHCP</b> |
|-------------|------------|-------------|-------------|-------------|
| <b>PC21</b> | <b>NIC</b> | <b>DHCP</b> | <b>DHCP</b> | <b>DHCP</b> |
| <b>PC30</b> | <b>NIC</b> | <b>DHCP</b> | <b>DHCP</b> | <b>DHCP</b> |
| <b>PC31</b> | <b>NIC</b> | <b>DHCP</b> | <b>DHCP</b> | <b>DHCP</b> |
| $L$ aptop20 | <b>NIC</b> | <b>DHCP</b> | <b>DHCP</b> | <b>DHCP</b> |
| Laptop21    | <b>NIC</b> | <b>DHCP</b> | <b>DHCP</b> | <b>DHCP</b> |
| Laptop30    | <b>NIC</b> | <b>DHCP</b> | <b>DHCP</b> | <b>DHCP</b> |
| Laptop31    | <b>NIC</b> | <b>DHCP</b> | <b>DHCP</b> | <b>DHCP</b> |

<span id="page-12-1"></span>*Tabla 3, direcciones VLAN y puertos escenario 1*

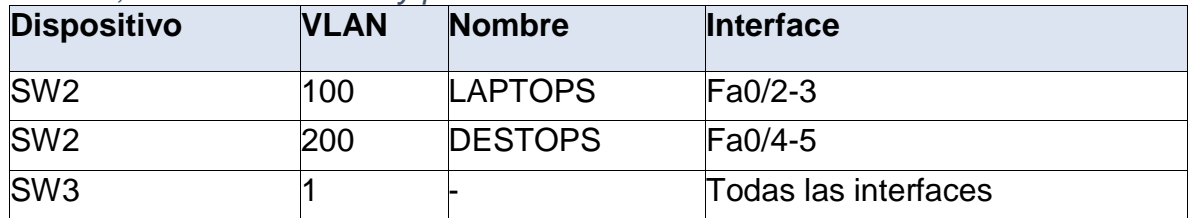

#### <span id="page-12-2"></span>*Tabla 4, enlaces troncales escenario 1*

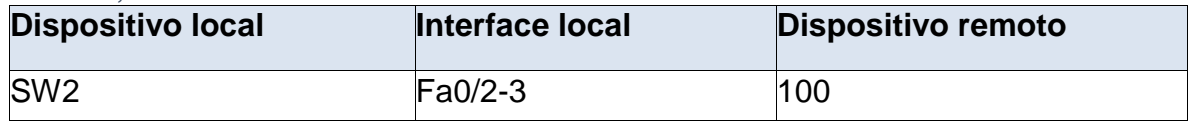

#### **Situación**

En esta actividad, demostrará y reforzará su capacidad para implementar NAT, servidor de DHCP, RIPV2 y el routing entre VLAN, incluida la configuración de direcciones IP, las VLAN, los enlaces troncales y las subinterfaces. Todas las pruebas de alcance deben realizarse a través de ping únicamente.

#### **Descripción de las actividades.**

## <span id="page-13-0"></span>**1.1.1 SW1 VLAN y las asignaciones de puertos de VLAN deben cumplir con la tabla 1.**

#### **Configurar puertos VLAN S2**

Switch>enable Switch#configure terminal Enter configuration commands, one per line. End with CNTL/Z. Switch(config)#hostname S2 S2(config)#vlan 100 S2(config-vlan)#name LAPTOPS S2(config-vlan)#exit S2(config)#vlan 200 S2(config-vlan)#name DESTOPS S2(config-vlan)#exit S2(config)#end S2# %SYS-5-CONFIG\_I: Configured from console by console

S2#wr Building configuration... [OK]

#### **Verificación con el comando show VLAN**

S2#show vlan VLAN Name Status Ports

---- -------------------------------- --------- -------------------------------

1 default active Fa0/1, Fa0/2, Fa0/3, Fa0/4 Fa0/5, Fa0/6, Fa0/7, Fa0/8 Fa0/9, Fa0/10, Fa0/11, Fa0/12 Fa0/13, Fa0/14, Fa0/15, Fa0/16 Fa0/17, Fa0/18, Fa0/19, Fa0/20 Fa0/21, Fa0/22, Fa0/23, Fa0/24 Gig0/1, Gig0/2 100 LAPTOPS active 200 DESTOPS active 1002 fddi-default act/unsup 1003 token-ring-default act/unsup

1004 fddinet-default act/unsup 1005 trnet-default act/unsup

VLAN Type SAID MTU Parent RingNo BridgeNo Stp BrdgMode Trans1 Trans2

---- ----- ---------- ----- ------ ------ -------- ---- -------- ------ ------

1 enet 100001 1500 - - - - - 0 0 100 enet 100100 1500 - - - - - 0 0 200 enet 100200 1500 - - - - - 0 0 1002 fddi 101002 1500 - - - - - 0 0 1003 tr 101003 1500 - - - - - 0 0 1004 fdnet 101004 1500 - - - ieee - 0 0 1005 trnet 101005 1500 - - - ibm - 0 0

Remote SPAN VLANs

------------------------------------------------------------------------------

Primary Secondary Type Ports

------- --------- ----------------- ------------------------------------------

## **Configurar los puertos Fa0/2-3 y Fa0/4-5**

S2#configure terminal Enter configuration commands, one per line. End with CNTL/Z. S2(config)#interface range f0/2-3 S2(config-if-range)#switchport mode access S2(config-if-range)#switchport access vlan 100 S2(config-if-range)#int range f0/4-5 S2(config-if-range)#switchport mode access S2(config-if-range)#switchport access vlan 200 S2(config-if-range)#exit S2(config)#end S2# %SYS-5-CONFIG\_I: Configured from console by console

S2#wr Building configuration... [OK]

#### **Verificamos que estén asignadas las VLAN a los puertos con el comando show VLAN**

S2#show vlan VLAN Name Status Ports

---- -------------------------------- --------- ------------------------------- 1 default active Fa0/1, Fa0/6, Fa0/7, Fa0/8 Fa0/9, Fa0/10, Fa0/11, Fa0/12 Fa0/13, Fa0/14, Fa0/15, Fa0/16 Fa0/17, Fa0/18, Fa0/19, Fa0/20 Fa0/21, Fa0/22, Fa0/23, Fa0/24 Gig0/1, Gig0/2 100 LAPTOPS active Fa0/2, Fa0/3 200 DESTOPS active Fa0/4, Fa0/5 1002 fddi-default act/unsup 1003 token-ring-default act/unsup 1004 fddinet-default act/unsup 1005 trnet-default act/unsup VLAN Type SAID MTU Parent RingNo BridgeNo Stp BrdgMode Trans1 Trans2 ---- ----- ---------- ----- ------ ------ -------- ---- -------- ------ ------ 1 enet 100001 1500 - - - - - 0 0 100 enet 100100 1500 - - - - - 0 0 200 enet 100200 1500 - - - - - 0 0 1002 fddi 101002 1500 - - - - - 0 0

1003 tr 101003 1500 - - - - - 0 0 1004 fdnet 101004 1500 - - - ieee - 0 0 1005 trnet 101005 1500 - - - ibm - 0 0 Remote SPAN VLANs

------------------------------------------------------------------------------

Primary Secondary Type Ports

------- --------- ----------------- ------------------------------------------

Configuraciòn de vlan en S3 Switch>enable Switch#configure terminal Enter configuration commands, one per line. End with CNTL/Z. Switch(config)#hostname S3 S3(config)#vlan 1 S3(config-vlan)#exit S3(config)#int range f0/1-24 S3(config-if-range)#switchport mode access S3(config-if-range)#switchport access vlan 1 S3(config-if-range)#exit S3(config)#end S3# %SYS-5-CONFIG I: Configured from console by console S3#wr

Building configuration... [OK]

#### **Verificamos con el comando show VLAN**

S3#show vlan VLAN Name Status Ports ---- -------------------------------- --------- -------------------------------

1 default active Fa0/1, Fa0/2, Fa0/3, Fa0/4 Fa0/5, Fa0/6, Fa0/7, Fa0/8 Fa0/9, Fa0/10, Fa0/11, Fa0/12 Fa0/13, Fa0/14, Fa0/15, Fa0/16 Fa0/17, Fa0/18, Fa0/19, Fa0/20 Fa0/21, Fa0/22, Fa0/23, Fa0/24 Gig0/1, Gig0/2 1002 fddi-default act/unsup 1003 token-ring-default act/unsup 1004 fddinet-default act/unsup 1005 trnet-default act/unsup

VLAN Type SAID MTU Parent RingNo BridgeNo Stp BrdgMode Trans1 Trans2

---- ----- ---------- ----- ------ ------ -------- ---- -------- ------ ------

1 enet 100001 1500 - - - - - 0 0 1002 fddi 101002 1500 - - - - - 0 0 1003 tr 101003 1500 - - - - - 0 0 1004 fdnet 101004 1500 - - - ieee - 0 0 1005 trnet 101005 1500 - - - ibm - 0 0

Remote SPAN VI ANs

------------------------------------------------------------------------------

Primary Secondary Type Ports

------- --------- ----------------- ------------------------------------------

#### <span id="page-16-0"></span>**1.1.2 Los puertos de red que no se utilizan se deben deshabilitar.**

#### **Deshabilitar puertos en S3**

S3#configure terminal Enter configuration commands, one per line. End with CNTL/Z. S3(config)#interface range f0/7-24 S3(config-if-range)#shutdown %LINK-5-CHANGED: Interface FastEthernet0/7, changed state to administratively down %LINK-5-CHANGED: Interface FastEthernet0/8, changed state to administratively down

%LINK-5-CHANGED: Interface FastEthernet0/9, changed state to administratively down

%LINK-5-CHANGED: Interface FastEthernet0/10, changed state to administratively down

%LINK-5-CHANGED: Interface FastEthernet0/11, changed state to administratively down

%LINK-5-CHANGED: Interface FastEthernet0/12, changed state to administratively down

%LINK-5-CHANGED: Interface FastEthernet0/13, changed state to administratively down

%LINK-5-CHANGED: Interface FastEthernet0/14, changed state to administratively down

%LINK-5-CHANGED: Interface FastEthernet0/15, changed state to administratively down

%LINK-5-CHANGED: Interface FastEthernet0/16, changed state to administratively down

%LINK-5-CHANGED: Interface FastEthernet0/17, changed state to administratively down

%LINK-5-CHANGED: Interface FastEthernet0/18, changed state to administratively down

%LINK-5-CHANGED: Interface FastEthernet0/19, changed state to administratively down

%LINK-5-CHANGED: Interface FastEthernet0/20, changed state to administratively down %LINK-5-CHANGED: Interface FastEthernet0/21, changed state to administratively

down

%LINK-5-CHANGED: Interface FastEthernet0/22, changed state to administratively down

%LINK-5-CHANGED: Interface FastEthernet0/23, changed state to administratively down

%LINK-5-CHANGED: Interface FastEthernet0/24, changed state to administratively down

S3(config-if-range)#exit

S3(config)#end

S3#

%SYS-5-CONFIG 1: Configured from console by console

S3#wr Building configuration... [OK]

# **Deshabilitar los puertos en S2**

S2#configure terminal

Enter configuration commands, one per line. End with CNTL/Z. S2(config)#int range f0/6-24

S2(config-if-range)#shutdown

%LINK-5-CHANGED: Interface FastEthernet0/6, changed state to administratively down

%LINK-5-CHANGED: Interface FastEthernet0/7, changed state to administratively down

%LINK-5-CHANGED: Interface FastEthernet0/8, changed state to administratively down

%LINK-5-CHANGED: Interface FastEthernet0/9, changed state to administratively down

%LINK-5-CHANGED: Interface FastEthernet0/10, changed state to administratively down

%LINK-5-CHANGED: Interface FastEthernet0/11, changed state to administratively down

%LINK-5-CHANGED: Interface FastEthernet0/12, changed state to administratively down

%LINK-5-CHANGED: Interface FastEthernet0/13, changed state to administratively down

%LINK-5-CHANGED: Interface FastEthernet0/14, changed state to administratively down

%LINK-5-CHANGED: Interface FastEthernet0/15, changed state to administratively down

%LINK-5-CHANGED: Interface FastEthernet0/16, changed state to administratively down

%LINK-5-CHANGED: Interface FastEthernet0/17, changed state to administratively down

%LINK-5-CHANGED: Interface FastEthernet0/18, changed state to administratively down

%LINK-5-CHANGED: Interface FastEthernet0/19, changed state to administratively down

%LINK-5-CHANGED: Interface FastEthernet0/20, changed state to administratively down

%LINK-5-CHANGED: Interface FastEthernet0/21, changed state to administratively down

%LINK-5-CHANGED: Interface FastEthernet0/22, changed state to administratively down

%LINK-5-CHANGED: Interface FastEthernet0/23, changed state to administratively down

%LINK-5-CHANGED: Interface FastEthernet0/24, changed state to administratively down

S2(config-if-range)#exit

S2(config)#end

S2#

%SYS-5-CONFIG 1: Configured from console by console

S2#wr Building configuration... [OK]

#### **Configurar troncales S2**

S2#configure terminal Enter configuration commands, one per line. End with CNTL/Z. S2(config)#interface f0/1 S2(config-if)#switchport mode trunk S2(config-if)#exit S2(config)#end S2# %SYS-5-CONFIG\_I: Configured from console by console

S2#wr Building configuration...  $[OK]$ 

## **Configurar troncales S3**

S3#configure terminal Enter configuration commands, one per line. End with CNTL/Z. S3(config)#interface f0/1 S3(config-if)#switchport mode trunk S3(config-if)# %LINEPROTO-5-UPDOWN: Line protocol on Interface FastEthernet0/1, changed state to down %LINEPROTO-5-UPDOWN: Line protocol on Interface FastEthernet0/1, changed state to up exit S3(config)#exit S3# %SYS-5-CONFIG\_I: Configured from console by console

S3#wr Building configuration... [OK]

#### <span id="page-19-0"></span>**1.1.3 La información de dirección IP R1, R2 y R3 debe cumplir con la tabla 1.**

## **Configurar ISP**

Router> enable Router# config terminal Enter configuration commands, one per line. End with CNTL/Z. Router(config)# hostname ISP ISP(config)#int s0/0/0 ISP(config-if)# ip address 200.123.211.1 255.255.255.0 ISP(config-if)# no shut

#### **Configurar R1**

Router> enable Router# config terminal Enter configuration commands, one per line. End with CNTL/Z. Router(config)# hostname R1 R1(config)# interface s0/0/0 R1(config-if)# ip address 200.123.211.2 255.255.255.0 R1(config-if)# clock rate 128000 R1(config-if)# no shut %LINK-5-CHANGED: Interface Serial0/0/0, changed state to down R1(config-if)# interface s0/1/0 R1(config-if)# ip addres 10.0.0.1 255.255.255.252 R1(config-if)# clock rate 128000 This command applies only to DCE interfaces R1(config-if)# no shut R1(config-if)# %LINK-5-CHANGED: Interface Serial0/1/0, changed state to up %LINEPROTO-5-UPDOWN: Line protocol on Interface Serial0/1/0, changed state to up  $R1$ (config-if)# int s0/1/1 R1(config-if)#ip address 10.0.0.5 255.255.255.252 R1(config-if)#clock rate 128000 This command applies only to DCE interfaces R1(config-if)#no shutdown R1(config-if)#exit R1(config)#end R1# R1# copy run start Destination filename [startup-config]? Building configuration... [OK]

#### **Configurar R2**

Router> enable Router# config terminal Enter configuration commands, one per line. End with CNTL/Z. Router(config)# hostname R2 R2(config)# R2(config)# interface s0/0/0 R2(config-if)# ip address 10.0.0.2 255.255.255.252 R2(config-if)# clock rate 128000 This command applies only to DCE interfaces R2(config-if)# no shutdown %LINK-5-CHANGED: Interface Serial0/0/0, changed state to down R2(config-if)# interface s0/0/1 R2(config-if)# ip address 10.0.0.9 255.255.255.252 R2(config-if)# clock rate 128000 R2(config-if)# no shutdown

## **Configurar R3**

Router> enable Router# config terminal Enter configuration commands, one per line. End with CNTL/Z. Router(config)# hostname R3 R3(config)#int f0/0 R3(config-if)# ip address 192.168.30.1 255.255.255.0 R3(config-if)# no shutdown R3(config-if)# %LINK-5-CHANGED: Interface FastEthernet0/0, changed state to up %LINEPROTO-5-UPDOWN: Line protocol on Interface FastEthernet0/0, changed state to up

R3(config-if)# interface s0/0/0 R3(config-if)# ip address 10.0.0.6 255.255.255.252 R3(config-if)# clock rate 128000 R3(config-if)# no shutdowun R3(config-if)# %LINK-5-CHANGED: Interface Serial0/0/0, changed state to up

R3(config-if)# interface s0/0/1 R3(config-if)# ip address 10.0.0.9 255.255.255.252 R3(config-if)#clock rate 128000 R3(config-if)# no shutdowun

<span id="page-22-0"></span>**1.1.4 Laptop20, Laptop21, PC20, PC21, Laptop30, Laptop31, PC30 y PC31 deben obtener información IPv4 del servidor DHCP.**

|             | Ip Address      | <b>Subnet Mask</b> | <b>Default Gateway</b> |
|-------------|-----------------|--------------------|------------------------|
| PC20        | 169.254.49.10   | 255.255.0.0        | 0.0.0.0                |
| PC21        | 169.254.228.126 | 255.255.0.0        | 0.0.0.0                |
| <b>PC30</b> | 169.254.219.23  | 255.255.0.0        | 0.0.0.0                |
| PC31        | 169.254.19.214  | 255.255.0.0        | 0.0.0.0                |
| Laptop20    | 169.254.93.13   | 255.255.0.0        | 0.0.0.0                |
| Laptop21    | 169.254.24.71   | 255.255.0.0        | 0.0.0.0                |
| Laptop30    | 169.254.92.214  | 255.255.0.0        | 0.0.0.0                |
| Laptop31    | 169.254.37.25   | 255.255.0.0        | 0.0.0.0                |

<span id="page-22-2"></span>*Tabla 5, direcciones DHCP escenario 1*

<span id="page-22-1"></span>**1.1.5 R1 debe realizar una NAT con sobrecarga sobre una dirección IPv4 pública. Asegúrese de que todos los terminales pueden comunicarse con Internet pública (haga ping a la dirección ISP) y la lista de acceso estándar se llama INSIDE-DEVS.**

#### **Configurar NAT**

R1#configure terminal Enter configuration commands, one per line. End with CNTL/Z. R1(config)#interface s0/1/1 R1(config-if)#ip nat inside R1(config-if)#exit R1(config)#interface s0/1/0 R1(config-if)#ip nat inside R1(config-if)#exit R1(config)#interface s0/0/0 R1(config-if)#ip nat outside R1(config-if)#exit R1(config)#ip nat pool INSIDE-DEVS 200.123.211.2 200.123.211.128 netmask 255.255.255.0 R1(config)#access-list 1 permit 192.168.0.0 0.0.255.255 R1(config)#access-list 1 permit 10.0.0.0 0.255.255.255

R1(config)#ip nat inside source list 1 interface s0/0/0 overload R1(config)#ip nat inside source static tcp 192.168.30.6 80 200.123.211.1 80 R1(config)#router rip R1(config-router)#version 2 R1(config-router)#network 10.0.0.0 R1(config-router)#exit R1(config)#end R1# %SYS-5-CONFIG\_I: Configured from console by console

R1#wr Building configuration... [OK]

#### **Verificamos con el comando show ip nat translations**

R1#show ip nat translations Pro Inside global Inside local Outside local Outside global tcp 200.123.211.1:80 192.168.30.6:80 --- --- Verificación de la ruta estática y interfaces de salida y de entrada show ip nat **statistics** 

R1#show ip nat statistics Total translations: 1 (1 static, 0 dynamic, 1 extended) Outside Interfaces: Serial0/0/0 Inside Interfaces: Serial0/1/0 , Serial0/1/1 Hits: 0 Misses: 0 Expired translations: 0 Dynamic mappings:

#### <span id="page-23-0"></span>**1.1.6 R1 debe tener una ruta estática predeterminada al ISP que se configuró y que incluye esa ruta en el dominio RIPv2.**

#### **Ruta estatica R1**

R1(config)#ip nat inside source static tcp 192.168.30.6 80 200.123.211.1 80 R1(config)#router rip R1(config-router)#version 2 R1(config-router)#network 10.0.0.0 R1(config-router)#exit R1(config)#end R1#

%SYS-5-CONFIG\_I: Configured from console by console

R1#wr Building configuration... [OK]

#### <span id="page-24-0"></span>**1.1.7 R2 es un servidor de DHCP para los dispositivos conectados al puerto FastEthernet0/0.**

R2>enable R2#configure terminal Enter configuration commands, one per line. End with CNTL/Z. R2(config)#ip dhcp excluded-address 10.0.0.2 10.0.0.9 R2(config)#ip dhcp pool INSIDE-DEVS R2(dhcp-config)#network 192.168.20.1 255.255.255.0 R2(dhcp-config)#network 192.168.21.1 255.255.255.0 R2(dhcp-config)#default-router 192.168.1.1 R2(dhcp-config)#dns-server 0.0.0.0 R2(dhcp-config)#exit R2(config)#end R2# %SYS-5-CONFIG\_I: Configured from console by console

R2#wr Building configuration... [OK]

#### <span id="page-24-1"></span>**1.1.8 R2 debe, además de enrutamiento a otras partes de la red, ruta entre las VLAN**

R2#configure terminal Enter configuration commands, one per line. End with CNTL/Z. R2(config)#interface vlan 100 R2(config-if)#ip address 192.168.20.1 255.255.255.0 R2(config-if)#exit R2(config)#interface vlan 200 R2(config-if)#ip address 192.168.21.1 255.255.255.0 R2(config-if)#end R2# R2#wr Building configuration...

<span id="page-25-0"></span>**1.1.9 El Servidor0 es sólo un servidor IPv6 y solo debe ser accesibles para los dispositivos en R3 (ping).**

<span id="page-25-1"></span>*Ilustración 2, ping desde laptop31 a servir escenario 1*

```
Laptop-PT Laptop31
 Config Desktop
                   Programming Attributes
   ommand Prompt
  C:\ >ping FE80::202:16FF:FE5A:E37E
   Pinging FE80::202:16FF:FE5A:E37E with 32 bytes of data:
   Reply from FE80::202:16FF:FE5A:E37E: bytes=32 time=13ms TTL=128
   Reply from \texttt{FE80::}202:16\texttt{FF}:\texttt{FE5A}:\texttt{E37E}: bytes=32 time<lms TTL=128
   Reply from FE80::202:16FF:FE5A:E37E: bytes=32 time<lms TTL=128
   Reply from FE80::202:16FF:FE5A:E37E: bytes=32 time<lms TTL=128
   Ping statistics for FE80::202:16FF:FE5A:E37E:
       Packets: Sent = 4, Received = 4, Lost = 0 (0% loss),
   Approximate round trip times in milli-seconds:
       Minimum = 0ms, Maximum = 13ms, Average = 3ms
```
<span id="page-25-2"></span>*Ilustración 3, pin desde laptop31 a server ip escenario 1*

Laptop-PT Laptop31

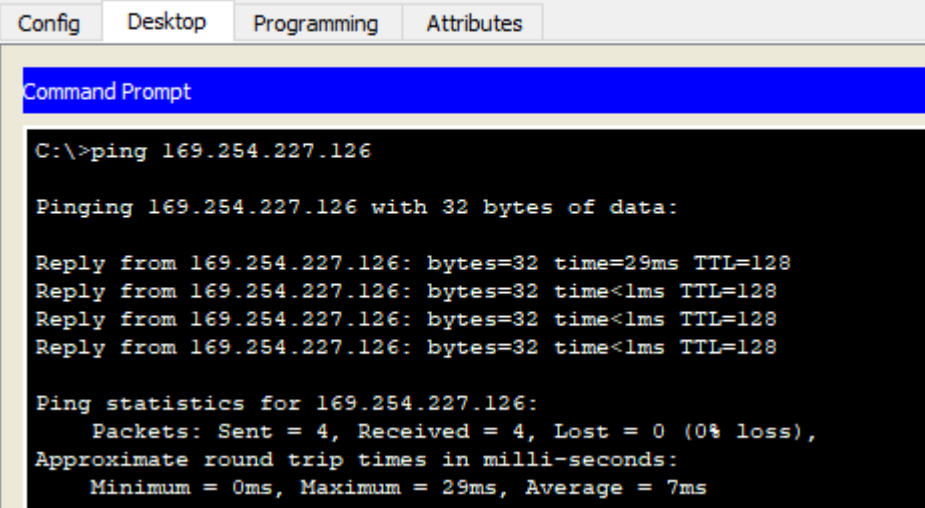

<span id="page-26-0"></span>**1.1.10 La NIC instalado en direcciones IPv4 e IPv6 de Laptop30, de Laptop31, de PC30 y obligación de configurados PC31 simultáneas (dual-stack). Las direcciones se deben configurar mediante DHCP y DHCPv6.**

<span id="page-26-1"></span>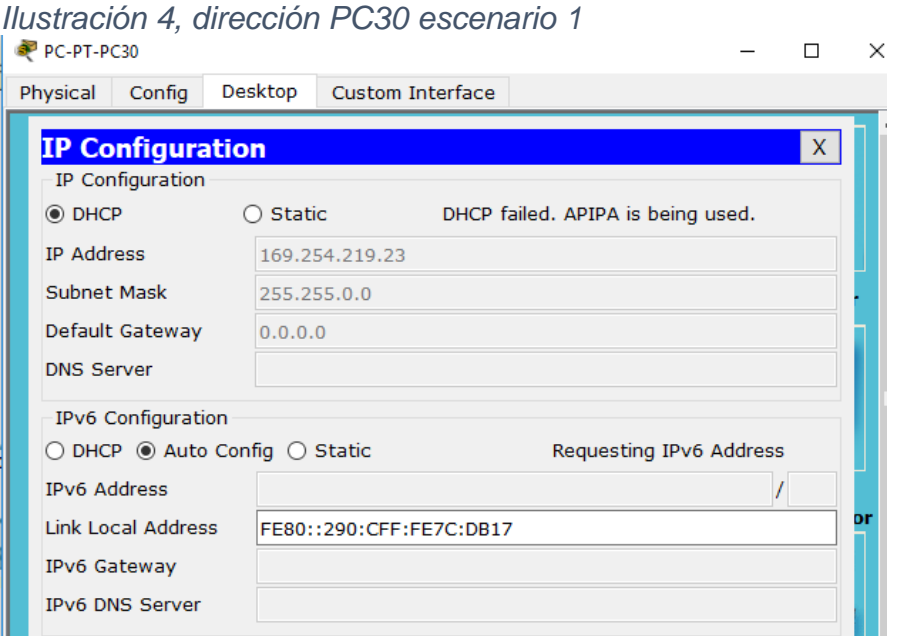

# <span id="page-26-2"></span>*Ilustración 5, dirección PC31 escenario 1*

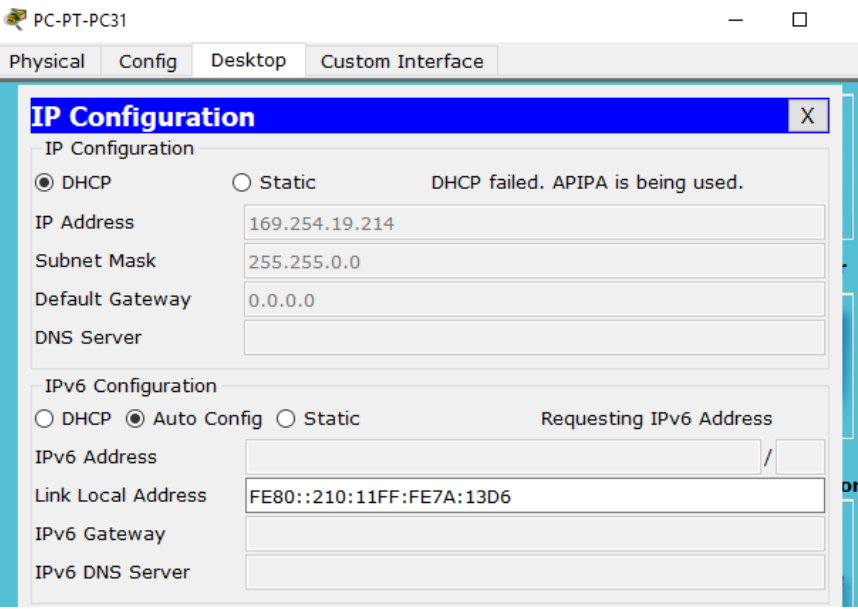

<span id="page-27-1"></span>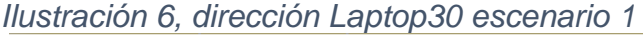

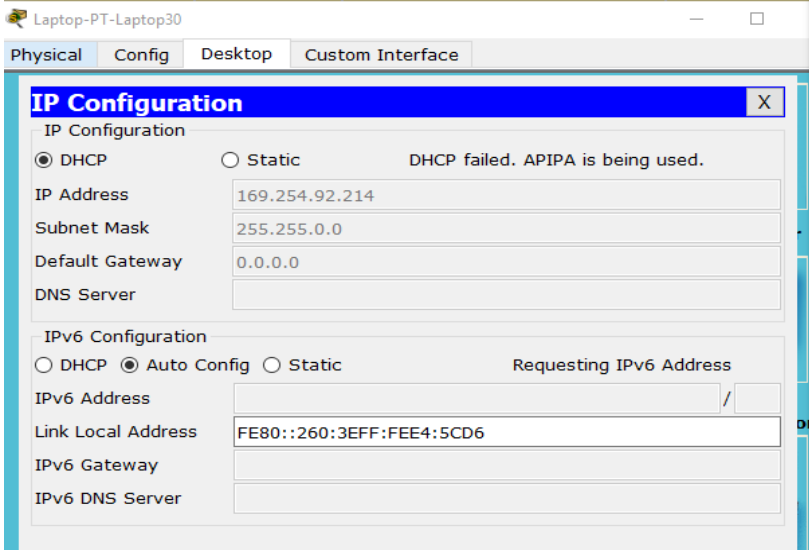

# <span id="page-27-2"></span>*Ilustración 7, dirección Laptop31 escenario 1*

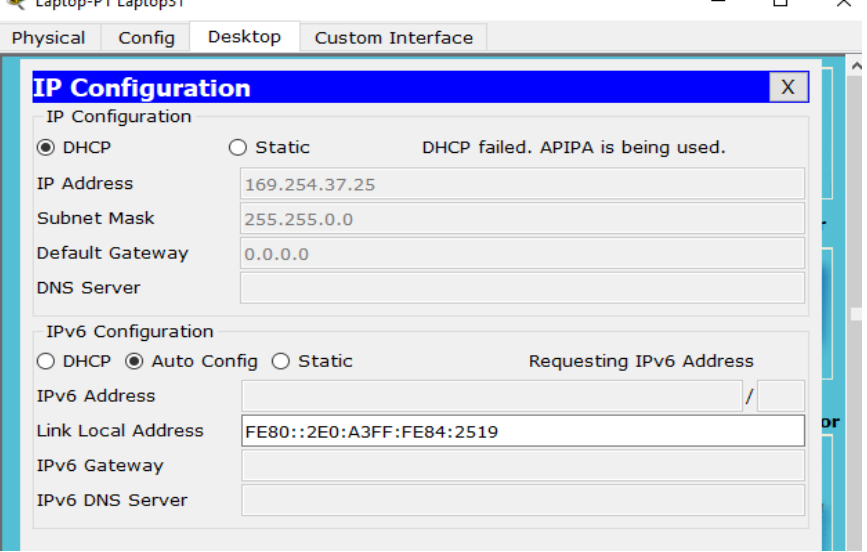

#### <span id="page-27-0"></span>**1.1.11 La interfaz FastEthernet f0/0 del R3 también deben tener direcciones IPv4 e IPv6 configuradas (dual- stack).**

R3#configure terminal Enter configuration commands, one per line. End with CNTL/Z. R3(config)#ipv6 unicast-routing R3(config)#interface f0/0

R3(config-if)#ip address 192.168.30.1 255.255.255.0 R3(config-if)#ipv6 address 2001:db8::9C0:80F:301/64 R3(config-if)#no shutdown R3(config-if)#exit R3(config)#end R3# %SYS-5-CONFIG\_I: Configured from console by console

R3#wr Building configuration... [OK]

#### <span id="page-28-0"></span>**1.1.12 R1, R2 y R3 intercambian información de routing mediante RIP versión 2.**

#### **Configurar R1**

R1#configure terminal Enter configuration commands, one per line. End with CNTL/Z. R1(config)#router rip R1(config-router)#version 2 R1(config-router)#do show ip route connected C 10.0.0.0/30 is directly connected, Serial0/1/0 C 200.123.211.0/24 is directly connected, Serial0/0/0 R1(config-router)#network 10.0.0.0 R1(config-router)#network 10.0.0.4 R1(config-router)#end R1# %SYS-5-CONFIG\_I: Configured from console by console

R1#wr Building configuration... [OK]

#### **Configurar R2**

R2#configure terminal Enter configuration commands, one per line. End with CNTL/Z. R2(config)#router rip R2(config-router)#version 2 R2(config-router)#network 10.0.0.0 R2(config-router)#network 10.0.0.8

R2(config-router)#do show ip route connected C 10.0.0.0/30 is directly connected, Serial0/0/0 C 10.0.0.8/30 is directly connected, Serial0/0/1 R2(config-router)#end R2# %SYS-5-CONFIG\_I: Configured from console by console R2#wr

Building configuration... [OK]

#### **Configurar R3**

R3#configure terminal Enter configuration commands, one per line. End with CNTL/Z. R3(config)#router rip R3(config-router)#version 2 R3(config-router)#network 10.0.0.0 R3(config-router)#network 10.0.0.8 R3(config-router)#end R3#show ip route connected C 10.0.0.8/30 is directly connected, Serial0/0/1 C 192.168.30.0/24 is directly connected, FastEthernet0/0 R3#wr

Building configuration... [OK]

#### <span id="page-29-0"></span>**1.1.13 R1, R2 y R3 deben saber sobre las rutas de cada uno y la ruta predeterminada desde R1.**

R1#show protocol Global values: Internet Protocol routing is enabled FastEthernet0/0 is administratively down, line protocol is down FastEthernet0/1 is administratively down, line protocol is down Serial0/0/0 is up, line protocol is up Internet address is 200.123.211.2/24 Serial0/0/1 is administratively down, line protocol is down Serial0/1/0 is up, line protocol is up Internet address is 10.0.0.1/30 Serial0/1/1 is up, line protocol is up

Internet address is 10.0.0.5/30 Vlan1 is administratively down, line protocol is down (Cisco, 2018)

#### **2. Escenario propuesto para las pruebas de habilidades**

#### <span id="page-30-1"></span><span id="page-30-0"></span>**2.1 Escenario 2**

Una empresa de Tecnología posee tres sucursales distribuidas en las ciudades de Miami, Bogotá y Buenos Aires, en donde el estudiante será el administrador de la red, el cual deberá configurar e interconectar entre sí cada uno de los dispositivos que forman parte del escenario, acorde con los lineamientos establecidos para el direccionamiento IP, protocolos de enrutamiento y demás aspectos que forman parte de la topología de red.

<span id="page-30-2"></span>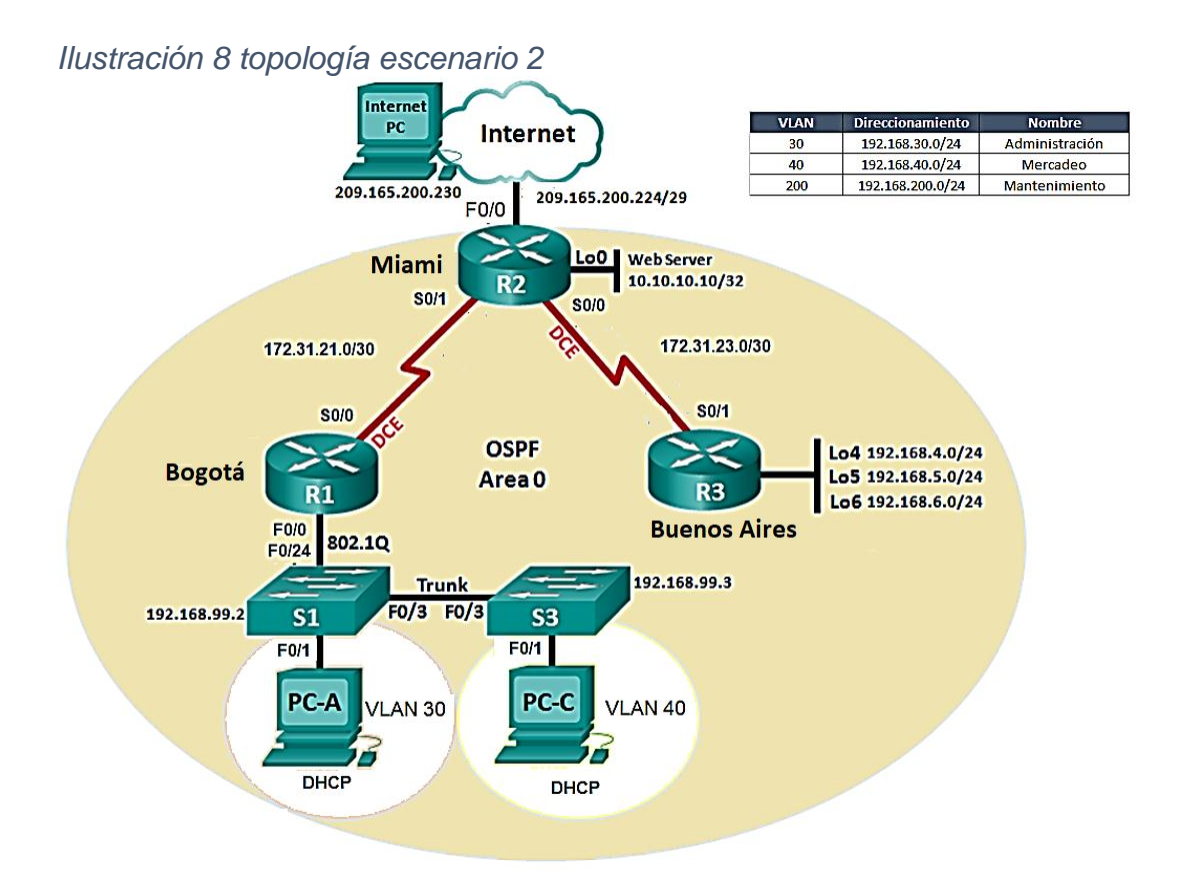

<span id="page-31-2"></span>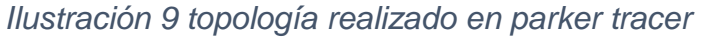

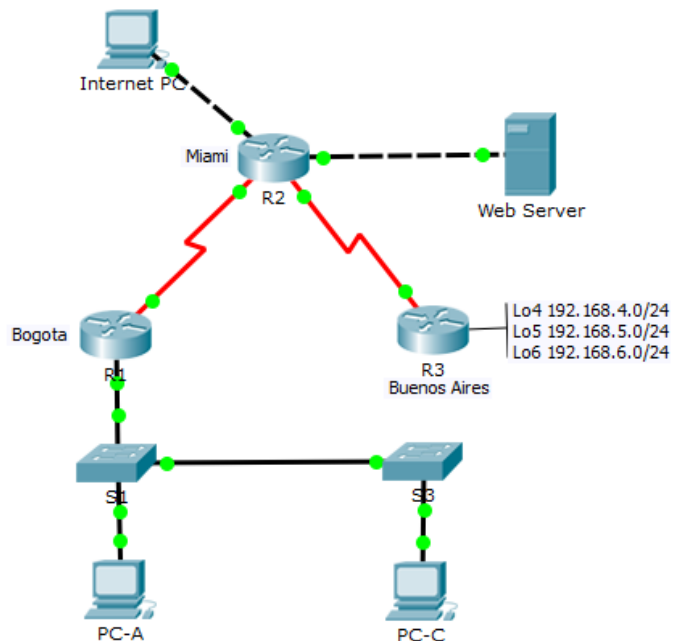

## <span id="page-31-0"></span>**2.1.1 Configurar el direccionamiento IP acorde con la topología de red para cada uno de los dispositivos que forman parte del escenario.**

<span id="page-31-1"></span>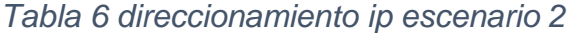

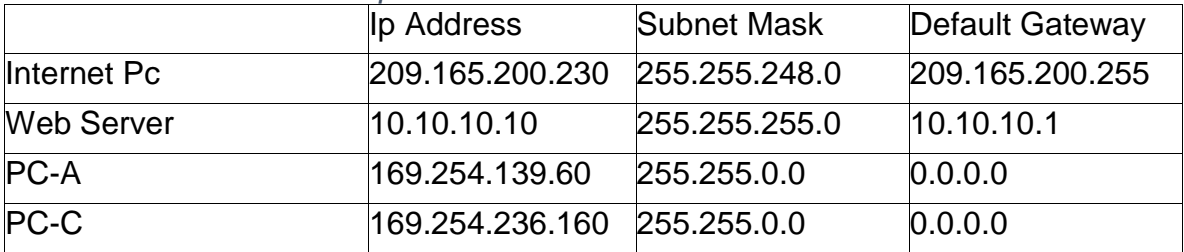

#### **Configurar R1**

Router>enable Router#configure terminal Enter configuration commands, one per line. End with CNTL/Z. Router(config)#hostname R1 R1(config)#interface s0/0/0 R1(config-if)#description connection to R2 R1(config-if)#ip address 172.31.21.1 255.255.255.252 R1(config-if)#clock rate 128000 R1(config-if)#no shutdown

%LINK-5-CHANGED: Interface Serial0/0/0, changed state to down R1(config-if)# R1(config-if)#exit R1(config)#ip route 0.0.0.0 0.0.0.0 s0/0/0 R1(config)#exit R1#

#### **Configurar R2**

Router>enable Router#configure terminal Enter configuration commands, one per line. End with CNTL/Z. Router(config)#hostname R2 R2(config)#interface s0/0/1 R2(config-if)#descrip connection to R1 R2(config-if)#ip address 172.31.21.2 255.255.255.252 R2(config-if)#no shutdown R2(config-if)# %LINK-5-CHANGED: Interface Serial0/0/1, changed state to up %LINEPROTO-5-UPDOWN: Line protocol on Interface Serial0/0/1, changed state to up

R2(config-if)#interface s0/0/0 R2(config-if)#descrip connection to R3 R2(config-if)#ip address 172.31.23.1 255.255.255.252 R2(config-if)#clock rate 128000 R2(config-if)#no shutdown %LINK-5-CHANGED: Interface Serial0/0/0, changed state to down

R2(config-if)#int f0/0 R2(config-if)#descrip Internet PC R2(config-if)#ip add 209.165.200.225 255.255.255.248 R2(config-if)#no shutdown R2(config-if)# %LINK-5-CHANGED: Interface FastEthernet0/0, changed state to up %LINEPROTO-5-UPDOWN: Line protocol on Interface FastEthernet0/0, changed state to up

R2(config-if)#interface f0/1 R2(config-if)#ip address 10.10.10.1 255.255.255.0 R2(config-if)#no shutdown R2(config-if)# %LINK-5-CHANGED: Interface FastEthernet0/1, changed state to up

%LINEPROTO-5-UPDOWN: Line protocol on Interface FastEthernet0/1, changed state to up R2(config-if)#description connection to web server R2(config-if)#exit R2(config)#ip route 0.0.0.0 0.0.0.0 f0/0 R2(config)# %LINK-5-CHANGED: Interface Serial0/0/0, changed state to up %LINEPROTO-5-UPDOWN: Line protocol on Interface Serial0/0/0, changed state to up

#### **Configurar R3**

Router>enable Router#configure terminal Enter configuration commands, one per line. End with CNTL/Z. Router(config)#hostname R3 R3(config)#interface s0/0/1 R3(config-if)#description connection to R2 R3(config-if)#ip add 172.31.23.2 255.255.255.252 R3(config-if)#no shutdown R3(config-if)# %LINK-5-CHANGED: Interface Serial0/0/1, changed state to up

R3(config-if)#interface lo4 R3(config-if)# %LINK-5-CHANGED: Interface Loopback4, changed state to up %LINEPROTO-5-UPDOWN: Line protocol on Interface Loopback4, changed state to up

R3(config-if)#ip address 192.168.4.1 255.255.255.0 R3(config-if)#no shutdown R3(config-if)#interface lo5 R3(config-if)# %LINK-5-CHANGED: Interface Loopback5, changed state to up %LINEPROTO-5-UPDOWN: Line protocol on Interface Loopback5, changed state to up

R3(config-if)#ip add 192.168.5.1 255.255.255.0 R3(config-if)#no shutdown R3(config-if)#interface lo6 R3(config-if)# %LINK-5-CHANGED: Interface Loopback6, changed state to up %LINEPROTO-5-UPDOWN: Line protocol on Interface Loopback6, changed state to up

R3(config-if)#ip address 192.168.6.1 255.255.255.0 R3(config-if)#exit R3(config)#ip route 0.0.0.0 0.0.0.0 s0/0/1 R3(config)#

#### **Configurar S1**

Switch>enable Switch#configure terminal Enter configuration commands, one per line. End with CNTL/Z. Switch(config)#no ip domain-lookup Switch(config)#hostname S1 S1(config)#exit S1# %SYS-5-CONFIG\_I: Configured from console by console

#### **Configurar S3**

Switch>enable Switch#configure terminal Enter configuration commands, one per line. End with CNTL/Z. Switch(config)#no ip domain-lookup Switch(config)#hostname S3 S3(config)#exit S3#

#### <span id="page-34-0"></span>**2.1.2 Configurar el protocolo de enrutamiento OSPFv2 bajo los siguientes criterios:**

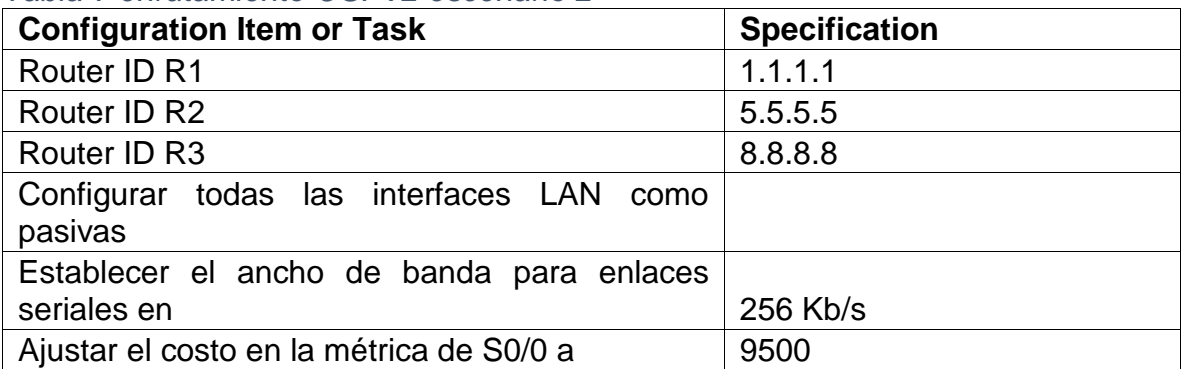

<span id="page-34-1"></span>*Tabla 7 enrutamiento OSFV2 escenario 2*

## **Configurar R1**

R1>enable R1#configure terminal Enter configuration commands, one per line. End with CNTL/Z. R1(config)#router ospf 1 R1(config-router)#router-id 1.1.1.1 R1(config-router)#Reload or use "clear ip ospf process" command, for this to take effect R1(config-router)#network 172.31.21.0 0.0.0.3 area 0 R1(config-router)#network 192.168.30.0 0.0.0.255 area 0 R1(config-router)#network 192.168.40.0 0.0.0.255 area 0 R1(config-router)#network 192.168.200.0 0.0.0.255 area 0 R1(config-router)#passive-interface f0/0 R1(config-router)#exit R1(config)#int s0/0/0 R1(config-if)#bandwidth 256 R1(config-if)#ip ospf cost 9500 R1(config-if)#exit

## **Configurar R2**

R2>enable R2#configure terminal Enter configuration commands, one per line. End with CNTL/Z. R2(config)#router ospf 1 R2(config-router)#router-id 5.5.5.5 R2(config-router)#network 172.31.21.0 0.0.0.3 area 0 R2(config-router)# 02:12:01: %OSPF-5-ADJCHG: Process 1, Nbr 1.1.1.1 on Serial0/0/1 from LOADING to FULL, Loading Done

R2(config-router)#network 172.31.23.0 0.0.0.3 area 0 R2(config-router)#network 172.31.23.0 0.0.0.3 area 0 R2(config-router)#network 172.31.21.0 0.0.0.3 area 0 R2(config-router)#network 10.10.10.0 0.0.0.255 area 0 R2(config-router)#passive-interface f0/0 R2(config-router)#interface s0/0/0 R2(config-if)#bandwidth 256 R2(config-if)#interface s0/0/1 R2(config-if)#bandwidth 256 R2(config-if)#interface s0/0/0

R2(config-if)#ip ospf cost 7500 R2(config-if)#

## **Configurar R3**

R3>enable R3#configure terminal Enter configuration commands, one per line. End with CNTL/Z. R3(config)#router ospf 1 R3(config-router)#router-id 8.8.8.8 R3(config-router)#network 172.31.23.0 0.0.0.3 area 0 R3(config-router)# 02:25:30: %OSPF-5-ADJCHG: Process 1, Nbr 5.5.5.5 on Serial0/0/1 from LOADING to FULL, Loading Done R3(config-router)#network 192.168.4.0 0.0.0.255 area 0 R3(config-router)#passive-interface lo4 R3(config-router)#passive-interface lo5 R3(config-router)#passive-interface lo6 R3(config-router)#exit R3(config)#interface s0/0/1 R3(config-if)#bandwidth 256 R3(config-if)#ip ospf cost 9500 R3(config-if)#exit

## **Verificar información de OSPF**

• Visualizar tablas de enrutamiento y routers conectados por OSPFv2

R2#show ip ospf neighbor Neighbor ID Pri State Dead Time Address Interface 1.1.1.1 0 FULL/ - 00:00:30 172.31.21.1 Serial0/0/1 8.8.8.8 0 FULL/ - 00:00:39 172.31.23.2 Serial0/0/0

• Visualizar lista resumida de interfaces por OSPF en donde se ilustre el costo de cada interface

R2#show ip ospf interface brief

• Visualizar el OSPF Process ID, Router ID, Address summarizations, Routing Networks, and passive interfaces configuradas en cada router.

R2#show ip protocols

Routing Protocol is "ospf 1" Outgoing update filter list for all interfaces is not set Incoming update filter list for all interfaces is not set Router ID 5.5.5.5 Number of areas in this router is 1. 1 normal 0 stub 0 nssa Maximum path: 4 Routing for Networks: 172.31.21.0 0.0.0.3 area 0 172.31.23.0 0.0.0.3 area 0 10.10.10.0 0.0.0.255 area 0 Passive Interface(s): FastEthernet0/0 Routing Information Sources: Gateway Distance Last Update 1.1.1.1 110 00:28:05 5.5.5.5 110 00:17:56 8.8.8.8 110 00:13:05 Distance: (default is 110)

#### <span id="page-37-0"></span>**2.1.3 Configurar VLANs, Puertos troncales, puertos de acceso, encapsulamiento, Inter-VLAN Routing y Seguridad en los Switches acorde a la topología de red establecida.**

#### **Seguridad en S1**

S1>enable Password: S1#configure terminal Enter configuration commands, one per line. End with CNTL/Z. S1(config)#enable secret class S1(config)#line con 0 S1(config-line)#pass cisco S1(config-line)#login S1(config-line)#line vty 0 4 S1(config-line)#pass cisco S1(config-line)#login S1(config-line)#service password-encryption S1(config)#banner motd #Prohibido El Acceso No Autorizado# S1(config)#exit S1# %SYS-5-CONFIG\_I: Configured from console by console S1#copy running-config startup-config

Destination filename [startup-config]? Building configuration... [OK]

#### **Seguridad en S3**

S3>enable S3#configure terminal Enter configuration commands, one per line. End with CNTL/Z. S3(config)#hostname S3 S3(config)#no ip domain-lookup S3(config)#enable secret class S3(config)#line con 0 S3(config-line)#pass cisco S3(config-line)#login S3(config-line)#line vty 0 4 S3(config-line)#pass cisco S3(config-line)#login S3(config-line)#exit S3(config)#service password-encryption S3(config)#banner motd #Prohibido El Acceso No Autorizado# S3(config)#exit S3#

## **Configurar de VLAN S1**

S1#configure terminal Enter configuration commands, one per line. End with CNTL/Z. S1(config)#no ip domain-lookup S1(config)#vlan 30 S1(config-vlan)#name Administracion S1(config-vlan)#vlan 40 S1(config-vlan)#name Mercadeo S1(config-vlan)#vlan 200 S1(config-vlan)#name Mantenimiento S1(config-vlan)#exit S1(config)#int vlan 200 S1(config-if)# %LINK-5-CHANGED: Interface Vlan200, changed state to up

S1(config-if)#ip address 192.168.200.2 255.255.255.0 S1(config-if)#no shut S1(config-if)#exit

S1(config)#ip default-gateway 192.168.200.1

S1(config)#interface f0/3

S1(config-if)#switchport mode trunk

S1(config-if)#

%LINEPROTO-5-UPDOWN: Line protocol on Interface FastEthernet0/3, changed state to down

%LINEPROTO-5-UPDOWN: Line protocol on Interface FastEthernet0/3, changed state to up

%LINEPROTO-5-UPDOWN: Line protocol on Interface Vlan200, changed state to up

S1(config-if)#switchport trunk native vlan 1 S1(config-if)#interface f0/24 S1(config-if)#switchport mode trunk S1(config-if)#switchport trunk native vlan 1 S1(config-if)#interface range fa0/1-2, fa0/4-23, GigabitEthernet0/1-2 S1(config-if-range)#switchport mode access S1(config-if-range)#interface fa0/1 S1(config-if)#switchport mode access S1(config-if)#switchport access vlan 30 S1(config-if)#interface range fa0/2, fa0/4-23, GigabitEthernet0/1-2

S1(config-if-range)#no shutdown

# **Configurar VLAN S3**

S3>enable Password: S3#configure terminal Enter configuration commands, one per line. End with CNTL/Z. S3(config)#hostname S3 S3(config)#no ip domain-lookup S3(config)#vlan 30 S3(config-vlan)#name Administracion S3(config-vlan)#vlan 40 S3(config-vlan)#name Mercadeo S3(config-vlan)#vlan 200 S3(config-vlan)#name Mantenimiento S3(config-vlan)#exit S3(config)#int vlan 200 S3(config-if)# %LINK-5-CHANGED: Interface Vlan200, changed state to up %LINEPROTO-5-UPDOWN: Line protocol on Interface Vlan200, changed state to up

S3(config-if)#ip address 192.168.200.3 255.255.255.0 S3(config-if)#no shutdown S3(config-if)#exit S3(config)#ip default-gateway 192.168.200.1 S3(config)#interface f0/3 S3(config-if)#switchport mode trunk S3(config-if)#switchport trunk native vlan 1 S3(config-if)#interface range fa0/1-2, fa0/4-24, GigabitEthernet0/1-2 S3(config-if-range)#switchport mode access S3(config-if-range)#interface fa0/1 S3(config-if)#switchport mode access S3(config-if)#switchport access vlan 40 S3(config-if)# S3(config-if)#interface range fa0/2, fa0/4-24, GigabitEthernet0/1-2 S3(config-if-range)#shutdown

#### <span id="page-40-0"></span>**2.1.4 En el Switch 3 deshabilitar DNS lookup**

S3#configure terminal Enter configuration commands, one per line. End with CNTL/Z. S3(config)#no ip domain-lookup S3(config)#exit S3#

## <span id="page-40-1"></span>**2.1.5 Asignar direcciones IP a los Switches acorde a los lineamientos.**

#### **Configurar direcciones IP S1**

S1#configure terminal Enter configuration commands, one per line. End with CNTL/Z. S1(config)#interface vlan 200 S1(config-if)#ip address 192.168.200.2 255.255.255.0 S1(config-if)#no shutdown S1(config-if)#exit S1(config)#ip default-gateway 192.168.200.1

#### **Configurar direcciones IP S3**

S3>enable Password:

S3#configure terminal Enter configuration commands, one per line. End with CNTL/Z. S3(config)#interface vlan 200 S3(config-if)#ip address 192.168.200.3 255.255.255.0 S3(config-if)#no shutdown S3(config-if)#exit S3(config)#ip default-gateway 192.168.200.1 S3(config)#

#### <span id="page-41-0"></span>**2.1.6 Desactivar todas las interfaces que no sean utilizadas en el esquema de red.**

#### **Desactivar interfaces S1**

S1#configure terminal

Enter configuration commands, one per line. End with CNTL/Z.

S1(config)#

S1(config)#interface range Fa0/1-2, Fa0/4-23, GigabitEthernet0/1-2

S1(config-if-range)#switchport mode access

S1(config-if-range)#interface Fa0/1

S1(config-if)#switchport mode access

S1(config-if)#switchport access vlan 30

S1(config-if)#interface range Fa0/2, Fa0/4-23, GigabitEthernet0/1-2

S1(config-if-range)#shutdown

S1(config-if-range)#

#### **Desactivar interfaces S3**

S3>enable Password: S3#configure terminal Enter configuration commands, one per line. End with CNTL/Z. S3(config)#interface vlan 200 S3(config-if)#ip address 192.168.200.3 255.255.255.0 S3(config-if)#no shutdown S3(config-if)#exit S3(config)#ip default-gateway 192.168.200.1 S3(config)# S3(config)#interface range Fa0/1-2, Fa0/4-24, GigabitEthernet0/1-2 S3(config-if-range)#switchport mode access S3(config-if-range)#interface Fa0/1 S3(config-if)#switchport mode access

S3(config-if)#switchport access vlan 40 S3(config-if)#interface range Fa0/2, Fa0/4-24, GigabitEthernet0/1-2 S3(config-if-range)#shutdown S3(config-if-range)#

## <span id="page-42-0"></span>**2.1.7 Implement DHCP and NAT for IPv4**

## **Configurar R1**

R1#configure terminal Enter configuration commands, one per line. End with CNTL/Z. R1(config)#ip dhcp excluded-address 192.168.30.1 192.168.30.30 R1(config)#ip dhcp pool ADMINISTRACION R1(dhcp-config)#network 192.168.30.0 255.255.255.0 R1(dhcp-config)#default-router 192.168.30.1 R1(dhcp-config)#dns-server 10.10.10.11 R1(dhcp-config)#end R1#

R1#configure terminal

Enter configuration commands, one per line. End with CNTL/Z. R1(config)#ip dhcp excluded-address 192.168.40.1 192.168.40.30 R1(config)#ip dhcp pool MERCADEO R1(dhcp-config)#network 192.168.40.0 255.255.255.0 R1(dhcp-config)#default-router 192.168.40.1 R1(dhcp-config)#dns-server 10.10.10.11 R1(dhcp-config)#end R1#

# <span id="page-42-1"></span>**2.1.8 Configurar R1 como servidor DHCP para las VLANs 30 y 40.**

R1#configure terminal

Enter configuration commands, one per line. End with CNTL/Z. R1(config)#ip dhcp excluded-address 192.168.30.1 192.168.30.30 R1(config)#ip dhcp excluded-address 192.168.40.1 192.168.40.30

R1(config)#ip dhcp pool ADMINISTRACION

R1(dhcp-config)#dns-server 10.10.10.11

R1(dhcp-config)#default-router 192.168.30.1

R1(dhcp-config)#network 192.168.30.0 255.255.255.0

R1(dhcp-config)#exit

R1(config)#exit

#### <span id="page-43-0"></span>**2.1.9 Reservar las primeras 30 direcciones IP de las VLAN 30 y 40 para configuraciones estáticas.**

| Configurar DHCP pool para VLAN 30 | Name: ADMINISTRACION<br>DNS-Server: 10.10.10.11<br>Domain-Name: ccna-unad.com<br>Establecer default gateway. |  |
|-----------------------------------|----------------------------------------------------------------------------------------------------|--|
| Configurar DHCP pool para VLAN 40 | Name: MERCADEO<br>DNS-Server: 10.10.10.11<br>Domain-Name: ccna-unad.com<br>Establecer default gateway.       |  |

<span id="page-43-2"></span>*Tabla 8 direcciones IP VLAN 30 y 40 escenario 2*

R1#configure terminal

Enter configuration commands, one per line. End with CNTL/Z.

R1(config)#ip dhcp excluded-address 192.168.31.1 192.168.31.30

R1(config)#ip dhcp excluded-address 192.168.31.1 192.168.31.30

R1(config)#no ip dhcp excluded-address 192.168.31.1 192.168.31.30

R1(config)#ip dhcp excluded-address 192.168.30.1 192.168.30.30

R1(config)#ip dhcp excluded-address 192.168.40.1 192.168.40.30

R1(config)#ip dhcp pool ADMINISTRACION

R1(dhcp-config)#dns-server 10.10.10.11

R1(dhcp-config)#default-router 192.168.30.1

R1(dhcp-config)#network 192.168.30.0 255.255.255.0

R1(dhcp-config)#ip dhcp pool MERCADEO

R1(dhcp-config)#dns-server 10.10.10.11

R1(dhcp-config)#default-router 192.168.40.1

R1(dhcp-config)#network 192.168.40.0 255.255.255.0

R1(dhcp-config)#

#### <span id="page-43-1"></span>**2.1.10 Configurar NAT en R2 para permitir que los hosts puedan salir a internet**

R2#configure terminal

Enter configuration commands, one per line. End with CNTL/Z. R2(config)#access-list 1 permit 192.168.30.1 0.0.0.255 R2(config)#access-list 1 permit 192.168.40.1 0.0.0.255 R2(config)#no access-list 1 permit 192.168.30.1 0.0.0.255 R2(config)#no access-list 1 permit 192.168.40.1 0.0.0.255

R2(config)#access-list 1 permit 192.168.30.0 0.0.0.255 R2(config)#access-list 1 permit 192.168.40.0 0.0.0.255 R2(config)#access-list 1 permit 192.168.4.0 0.0.3.255 R2(config)#ip nat pool INTERNET 209.165.200.225 209.165.200.228 netmask 255.255.255.248 R2(config)#ip nat inside source list 1 pool INTERNET R2(config)#ip nat inside source static 10.10.10.10 209.165.200.229 R2(config)#exit R2#

#### <span id="page-44-0"></span>**2.1.11 Configurar al menos dos listas de acceso de tipo estándar a su criterio en para restringir o permitir tráfico desde R1 o R3 hacia R2.**

R2#configure terminal Enter configuration commands, one per line. End with CNTL/Z. R2(config)#access-list 101 permit tcp any host 209.165.200.229 eq www R2(config)#access-list 101 permit icmp any any echo-reply R2(config)#interface f0/0 R2(config-if)#ip access-group 101 in R2(config-if)#interface s0/0/1 R2(config-if)#ip access-group 101 out R2(config-if)#interface s0/0/0 R2(config-if)#ip access-group 101 out R2(config-if)#interface f0/1 R2(config-if)#ip access-group 101 out R2(config-if)#

#### <span id="page-44-1"></span>**2.1.12 Configurar al menos dos listas de acceso de tipo extendido o nombradas a su criterio en para restringir o permitir tráfico desde R1 o R3 hacia R2**.

R2#configure terminal Enter configuration commands, one per line. End with CNTL/Z. R2(config)#ip nat inside source static 10.10.10.10 209.165.200.229 R2(config)#interface f0/0 R2(config-if)#ip nat outside R2(config-if)#interface f0/1 R2(config-if)#ip nat inside R2(config-if)#end R2# %SYS-5-CONFIG 1: Configured from console by console

R2#configure terminal Enter configuration commands, one per line. End with CNTL/Z. R2(config)#access-list 1 permit 192.168.30.0 0.0.0.255 R2(config)#access-list 1 permit 192.168.40.0 0.0.0.255 R2(config)#access-list 1 permit 192.168.4.0 0.0.3.255 R2(config)#ip nat pool INTERNET 209.165.200.225 209.165.200.228 netmask 255.255.255.248 R2(config)#ip nat inside source list 1 pool INTERNET R2(config)#

#### <span id="page-45-0"></span>**2.1.13 Verificar procesos de comunicación y redireccionamiento de tráfico en los routers mediante el uso de Ping y Traceroute.**

#### **Ping de R1 a R2**

<span id="page-45-1"></span>*Ilustración 10 ping de prueba escenario 2*

```
R1#ping 172.31.21.2
Type escape sequence to abort.
Sending 5, 100-byte ICMP Echos to 172.31.21.2, timeout is 2 seconds:
11111
Success rate is 100 percent (5/5), round-trip min/avg/max = 1/5/22 ms
```
#### **Ping de R2 A R3**

<span id="page-45-2"></span>*Ilustración 11 ping de prueba escenario 2*

```
R2#ping 172.31.23.2
Type escape sequence to abort.
Sending 5, 100-byte ICMP Echos to 172.31.23.2, timeout is 2 seconds:
TITTI
Success rate is 100 percent (5/5), round-trip min/avg/max = 1/3/11 ms
```
#### **CONCLUSIONES**

<span id="page-46-0"></span>Con base en estos ejercicios, se demuestra que se han generado diversos tipos de conocimientos para la elaboración de este trabajo, en donde con la herramienta parker tracer se implanto una topología de redes, de la cual se implementaron la instalación de los dispositivos y la configuración de estos de una manera simulada, que nos deja visualizar la interacción entre las redes.

Ya que se lograron desarrollas con satisfacción los ejercicios, conlleva a que en el ámbito laboral nos podamos desempeñar de manera eficiente con lo aprendido durante todo este curso, no obstante, hay que seguir capacitándose para obtener mas conocimientos en esta área y así poder desempeñarse como un excelente ingeniero.

#### <span id="page-47-0"></span>**BIBLIOGRAFÍA**

Academy, N. (2018). *Cisco.* Obtenido de https://www.netacad.com/es<br>Cisco. (2018). Prueba de habilidades practicas. Ol Cisco. (2018). *Prueba de habilidades practicas.* Obtenido de https://onedrive.live.com/view.aspx?resid=483D35BEE8610962!5777&ithint=file%2 cdocx&app=Word&authkey=!AFJ4njcteMTZWi4